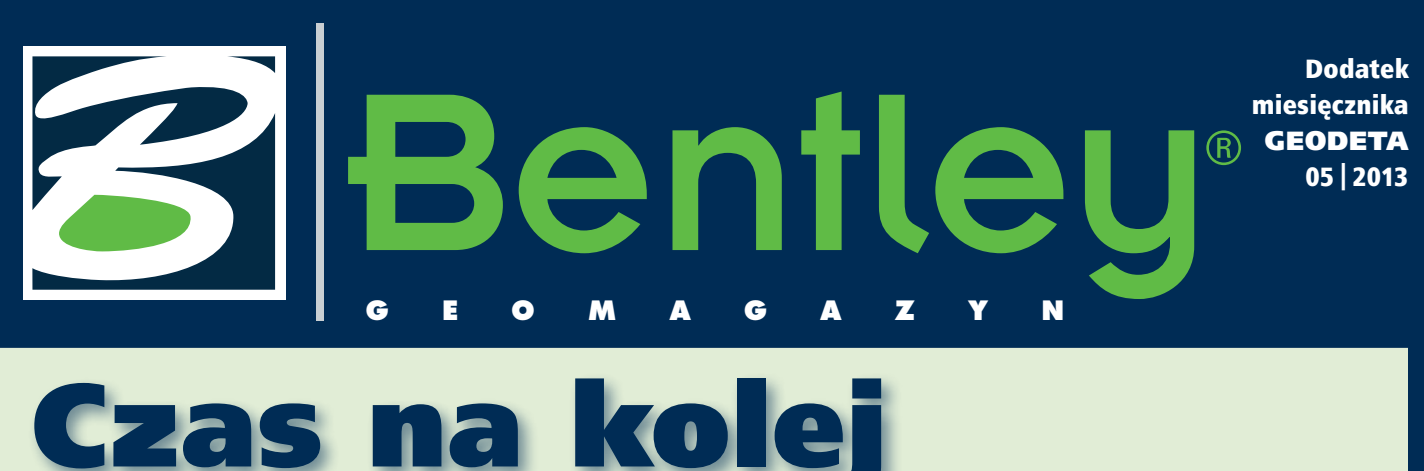

Autostrady w Polsce już mamy, teraz czas na kolej. I proszę nie traktować tego ironicznie. Na przestrzeni ostatnich 10 lat stan, jakość, liczba kilometrów dróg – w tym tych najbardziej pożądanych, czyli autostrad – zdecydowanie się zmieniły. A że nie wszystkie jeszcze są skończone? No cóż, trzeba mieć nadzieję, że powoli, ale dojdziemy do stanu, kiedy Warszawa będzie połączona ze stolicami sąsiednich krajów właśnie autostradami. A my zapewnimy to, co zależy od nas – połączenie do naszej granicy.

Kolej – infrastruktura kolejowa – ciągle czeka na intensywne prace modernizacyjne. Jak już wiemy z do-

świadczenia, warunkiem powodzenia wielkiej inwestycji modernizacyjnej są nie tylko pieniądze. Ważne jest także właściwe prowadzenie projektów, przygotowanie, efektywne wykorzystanie narzędzi informatycznych i technologii, nadzór realizacyjny, pilnowanie reżimów technologicznych oraz dobra współpraca w trój-

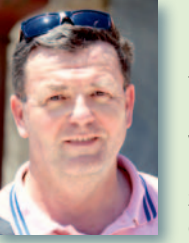

kącie: wykonawca, projektant, inwestor. Wykorzystywane w takich przedsięwzięciach narzędzia informatyczne także wymagają modernizacji, a w wielu przypadkach rów-

nież dostosowania do aktualnych przepisów. Prezentujemy Czytelnikom najnowszą wersję przygotowanych przez naszego partnera – firmę Geodezy z Krakowa – nakładek MK KO-LEJ i MK POWER, które umożliwiają sprawne tworzenie map do celów projektowych na obszarach kolejowych zgodnie z instrukcją kolejową D19

i kompatybilnych z platformą Bentley V8i.

I nna nowość, którą propo-<br>nujemy, to szeroko stosowa-<br>ny w operacjach związanych nna nowość, którą proponujemy, to szeroko stosowaz działaniem na rastrach Bentley Descartes w wersji V8i SS4. Znajdziecie w niej Państwo bogaty zakres możliwości przetwarzania i integracji chmur punktów i skalowalnych modeli terenu.

Zachęcamy także do zapoznania się z najnowszym Raportem Rocznym 2012 Connecting Globally. Miłej lektury!

Mirosław Pawelec

### **Bentley Descartes V8i Integrating Point Clouds Into Information**

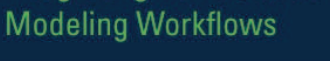

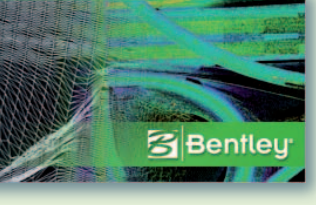

# escartes V8i SS4 owe możliwo

Bentley Descartes na plat-<br> **B** formie MicroStation to spójne środowisko modelowania informacji oferujące potężny zestaw narzędzi do przetwarzania i integracji chmur punktów i skalowalnych modeli terenu. Znajduje szerokie zastosowanie w takich branżach, jak budownictwo i architektura, geodezja, GIS, inżynieria czy zarządzanie infrastrukturą. Descartes V8i SELECTseries 4 to przede wszystkim nowe możliwości związane z przetwarzaniem i preprocessin-

giem chmur punktów. Zaawansowane funkcje przetwarzania chmur punktów zapewniają specjalistom z różnych dziedzin związanych z projektowaniem, budowaniem oraz eksploatacją infrastruktury poprawę efektywności procesów projektowych. Bentley Descartes V8i SS4 może być wykorzystywany także w preprocessingu chmur punktów przetwarzanych dalej w Bentley Pointools V8i. Jako aplikacja warstwowa doskonale sprawdza się w przygotowaniu wizualizacji w innych w aplikacjach inżynierskich Bentley Systems. Umożliwia też tworzenie modeli hybrydowych poprzez integrację chmur punktów z danymi inżynierskimi. Użytkownicy Bentley SELECT dokonują upgrade'u do najnowszej wersji Descartesa bezpłatnie.

Dalej opisujemy nowe moż-<br>liwości Bentley Descartes V8i SELECTseries 4.

>Ekstrakcja elementów liniowych – geometrie elementów liniowych infrastruk-

> MAGAZYN geoinformacYJNY nr 5 (216) MAJ 2013 **GEODETA 35**

dokończenie na s. 38

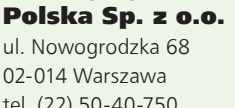

tel. (22) 50-40-750 http://www.bentley.pl

#### WIADOMOŚCI

>Wkrótce nowa wersja MK POWER W maju br. firma Geodezy

planuje zakończyć prace nad

 $m =$ 

 $|8|$ 

nową wersją nakładki geodezyjnej MK2013 POWER, która będzie umożliwiała tworzenie mapy numerycznej z wykorzystaniem nowego zestawu znaków kartograficznych z załącznika nr 7 do rozporządzenia w sprawie bazy danych geodezyjnej ewidencji sieci uzbrojenia terenu, bazy danych obiektów topograficznych oraz mapy zasadniczej lub zestawu dotychczasowego – opartego na instrukcji K-1, w zależności od wybranej przestrzeni roboczej. Dodatek redaguje Bentley Systems

**MK POWER** 

### **Bentley® GeoMa g azyn**

### Mapy do celów projektowych na obszarach kolejowych

Oprogramowanie firmy Bentley Systems uzupełnione o komplet nakładek<br>MK KOLEJ i MK POWER umożliwia szybkie i wygodne tworzenie map do celó<br>projektowych na obszarach kolejowych zgodnie z wymogami instrukcji D-19.<br>Najnowsze w MK KOLEJ i MK POWER umożliwia szybkie i wygodne tworzenie map do celów projektowych na obszarach kolejowych zgodnie z wymogami instrukcji D-19. wiązaniami Bentleya począwszy od wersji V8i.

i MK POWER

#### >Wymagania techniczne

Tworząc mapy do celów projektowych na obszarach kolejowych, wykonawcy geodezyjni muszą uwzględnić zapisy instrukcji D-19 "O organizacji i wykonywaniu pomiarów w geodezji kolejowej", a prace uzgadniać z kolejowymi ośrodkami dokumentacji geodezyjnej i kartograficznej. Pomiarem w terenie, oprócz szczegółów stanowiących treść mapy zasadniczej, należy objąć urządzenia techniczno-kolejowe (m.in. osie torów, rozjazdy, sygnalizatory i wskaźniki drogowe) oraz inne elementy szczegółowo określone we wspomnianej instrukcji. Mapy do celów projektowych na obszarach kolejowych opracowywane są jedynie w skalach 1:500 lub 1:1000, przy czym nowe opracowania numeryczne należy wykonywać w skali 1:500. Zgodnie z instrukcją D-19 podstawą redakcji mapy w zakresie treści mapy zasadniczej jest instrukcja K-1, natomiast w zakresie treści urządzeń technicznych kolejowych zastosowanie ma "Katalog kolejowych znaków branżowych" stanowiący załącznik nr 1 do instrukcji D-19. Nakładka MK KOLEJ dostarcza narzędzia umożliwiające spełnienie tych dodatkowych wymagań poprzez zastosowanie odpowiednich automatów kreślarskich przyspieszających proces tworzenia mapy.

#### >Informacje podstawowe

MK KOLEJ

Mapa tworzona jest w pliku DGN (2D lub 3D), w którym dla poszczególnych elementów mapy kolejowej skonfigurowane zostały warstwy zgodne z kodem literowym i liczbowym danego znaku zdefiniowanym w instrukcji D-19 (np. dla osi torów normalnych głównych – warstwa TNG\_4270). Nowy plik projektowy należy utworzyć na podstawie odpowiedniego pliku prototypowego dołączonego do nakładki. Zapewnia to właściwe ustawienia niezbędne do prawidłowego działania narzędzi nakładki.

Aplikacja MK KOLEJ może być wykorzystywana jako osobny, niezależny moduł zawierający wyłącznie znaki kolejowe. Jednak w połączeniu z geodezyjną nakładką MK POWER stanowi zintegrowany komplet oprogramowania pozwalający wykreślić również elementy mapy zdefiniowane w instrukcji K-1 (rys. 1) oraz skorzystać z bogatej oferty narzędzi dodatkowych związanych z opracowaniem mapy (np. kreślenie i opis ramek sekcyjnych, generowanie warstwic czy automatyczne opisanie pikiet kodami instrukcji K-1 i D-19).

Ponadto nieograniczony dostęp do pełnej funkcjonalności

oprogramowania firmy Bentley Systems, z którym współpracują nakładki, zapewnia m.in. obsługę danych rastrowych i wektorowych w różnych formatach oraz możliwość edycji i zarządzania istniejącymi elementami mapy za pomocą znanych narzędzi platformy CAD. Nowe wydania nakładek MK2012 POWER i MK2013 KOLEJ umożliwiających użytkownikom oprogramowania firmy Bentley Systems tworzenie map kolejowych zgodnych z instrukcją D-19 są kompatybilne z najnowszymi wersjami tego oprogramowania, począwszy od V8i (Bentley PowerSurvey, Micro-Station PowerDraft, Bentley PowerMap, MicroStation, Bentley PowerCivil for Poland). MK2013 KOLEJ jest oparta na nowej technologii zastosowanej w MK2012 POWER.

Dodatkowo przy tworzeniu obydwu nakładek wykorzystano mechanizmy w pełni zintegrowane ze środowiskiem Bentleya, dzięki czemu użytkownik ma dostęp do narzędzi nakładki poprzez rozwijalne menu, dokowalne palety lub panel *Zadania*. Ogranicza to do minimum ilość miejsca zajmowanego przez narzędzia nakładek.

#### >Tworzenie mapy kolejowej

W zakresie redakcji mapy zasadniczej wykorzystywa-

ne są narzędzia nakładki MK POWER, natomiast narzędzia umożliwiające wykreślenie poszczególnych znaków kolejowych zgrupowane są na palecie MK KOLEJ (rys. 2). Po wyborze narzędzia do kreślenia dowolnego znaku uruchamiana jest odpowiednia funkcja rysunkowa powiązana z możliwością wstawienia opisu w przypadku wybranych symboli punktowych. Adnotacje można też w dowolnym momencie uzupełnić, korzystając z narzędzia do opisu znaków kolejowych.

Symbole, które mają być kreślone równolegle do osi toru, są wraz z opisami automatycznie orientowane zgodnie z przebiegiem wskazanej przez użytkownika osi, która może być linią, łukiem lub krzywą. Przed wstawieniem elementu do rysunku wyświetlany jest dynamiczny podgląd tego elementu, aktualizowany na bieżąco zgodnie z położeniem kursora. Identyczny mechanizm zastosowano dla symboli umieszczanych na osi toru.

Dla słupów trakcyjnych (z wysięgnikiem nad jednym lub dwoma torami) przygotowano automat zapewniający kreślenie wysięgnika prostopadle do wskazanej osi toru z zachowaniem odpowiedniej długości linii poza linią toru zgodnie z wytycznymi instrukcji.

Nakładka MK KOLEJ oferuje również narzędzie do automatycznego opisu wielkości międzytorza pomiędzy kolejnymi osiami wskazywanymi przez użytkownika.

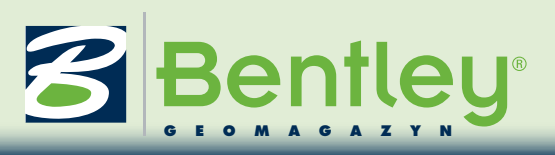

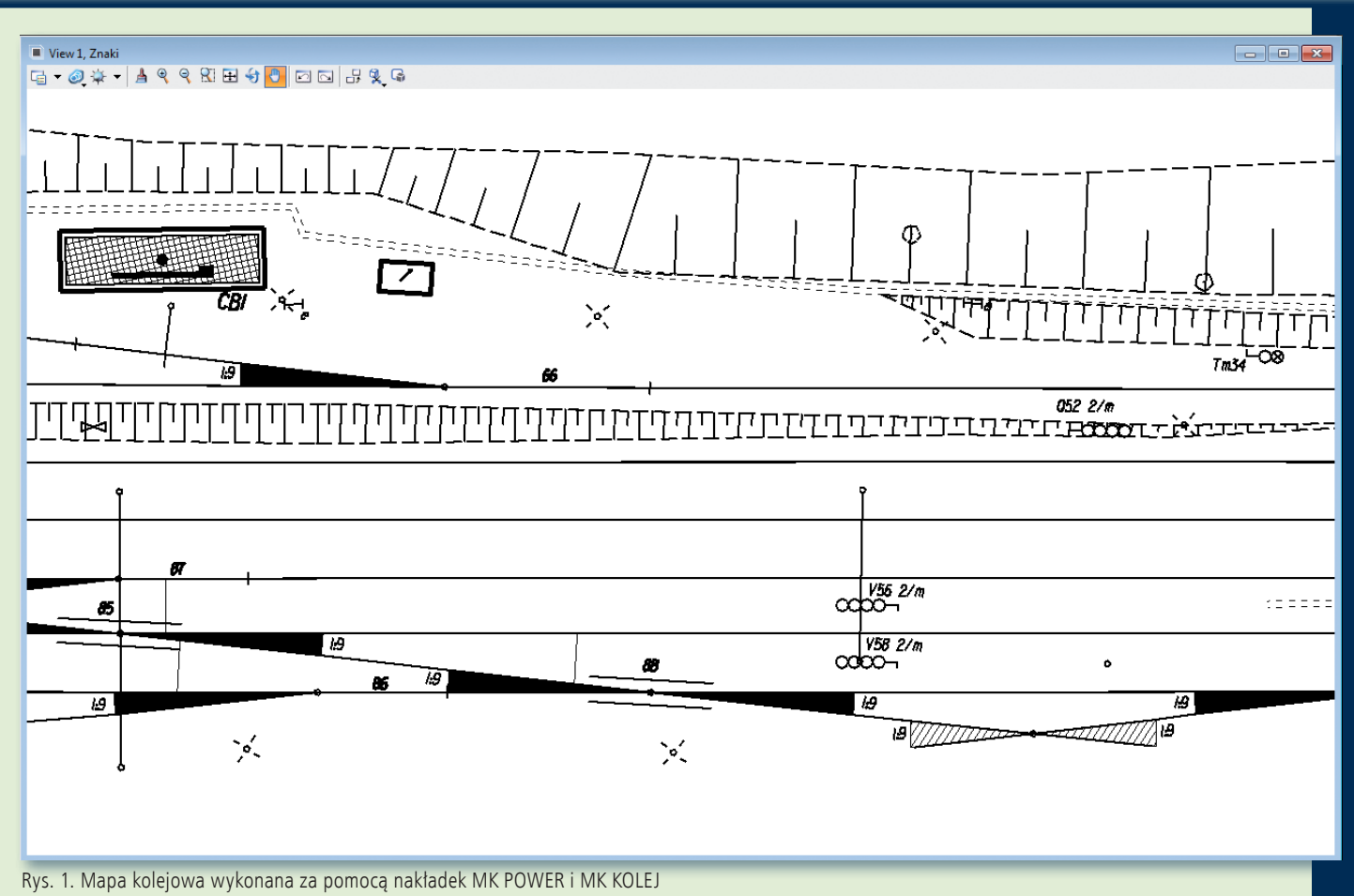

#### >Zaawansowane automaty kreślarskie

Dla rozjazdów przygotowano osobne narzędzie umożliwiające wykreślenie odpowiedniej reprezentacji graficznej znaku na podstawie wskazanych przez użytkownika punktów rozjazdu oraz parametrów określonych w oknie ustawień (rys. 3.), takich jak: rodzaj (zwyczajny, krzyżowy lub nieczynny), typ obsługi (ręczny lub mechaniczny) i skos rozjazdu. Narzędzie automatycznie wykonuje wstawienie odpowiednich symboli i szrafowania, a następnie przechodzi w tryb wstawiania opisów. Mechanizm ten zastosowano także przy kreśleniu skrzyżowań torów.

Dla kreślenia nastawni w MK2013 KOLEJ wykorzystano nowy mechanizm kreślenia obiektów ortogonalnych, zastosowany przy kreśleniu obrysów budynków w MK2012 POWER. Dzięki temu nastawnie mogą być wykreślone dowolnym wielokątem (we wcześniejszych wersjach by-

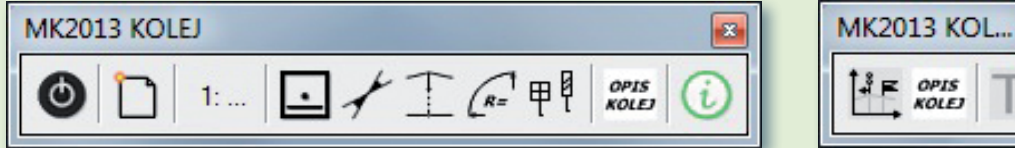

Rys. 2. Paleta narzędziowa MK2013 KOLEJ. Z lewej dla katalogu kolejowych znaków branżowych, z prawej dla znaków kolejowych profilu podłużnego

ła tylko możliwość kreślenia prostokąta), a po zakończeniu rysowania obrysu wykonywane jest odpowiednie kreskowanie, zgodne z wybranym przez użytkownika rodzajem nastawni (kluczowa, mechaniczna lub elektryczna). Następnie wstawiany jest kolejno symbol i opis nastawni.

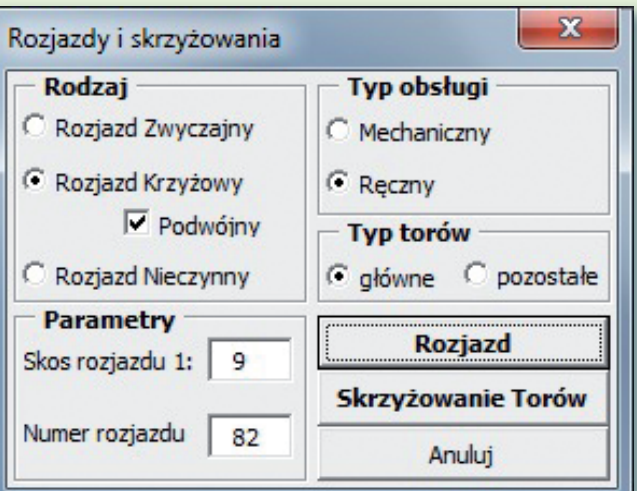

Rys. 3. Okno ustawień narzędzia Rozjazdy i skrzyżowania

#### >Profile podłużne

m

青

Nakładka MK2013 KOLEJ na podstawie załącznika nr 7 "Katalog znaków kolejowych profilu podłużnego" do instrukcji D-19 została rozszerzona o możliwość umieszczania symboli punktowych na profilach podłużnych w skali 1:5000. Dla odpowiednich symboli opracowano narzędzia pozwalające na wstawienie symbolu punktowego lub symbolu z linią pomocniczą i wskazaniem kierunku jazdy (rys. 2). Oprócz możliwości opisu znaków kolejowych profilu dodane zostało również narzędzie ułatwiające wstawianie dowolnych opisów dla standardowych wysokości tekstu.

> Marika Kaletowska www.geodezy.com.pl

MAGAZYN geoinformacYJNY nr 5 (216) MAJ 2013 **GEODETA 37**  **Bentley GeoMa g azyn**

## Raport roczny 2012 2012 | Annual Report już dostępny **Connecting Globally**

Mimo iż Bentley Systems nie jest spółką notowaną na giełdzie, zasadą firmy jest coroczne publikowanie raportu z danymi finansowymi oraz najważniejszymi wydarzeniami dotyczącymi działalności w ostatnim roku. Właśnie ukazał się kolejny Raport Roczny Bentley Systems 2012, któremu nadano tytuł "Connecting Globally".

Najważniejsze informacje dotyczące firmy w roku 2012 to: >historyczny dochód na poziomie 550 mln dol. i równocześnie jego wzrost o 5% w odniesieniu do roku 2011; >ponad milion użytkowników ze 165 krajów korzysta z aplikacji Bentley Systems;

>74% dochodu przynoszą Subskrypcje/Umowa SELECT; >ok. 200 mln dol. zainwestowanych w rozwój firmy – nowe produkty i przejęcia: Inspect-Tech, Ivara, SpecVave oraz Microprotol.

W roku 2012 miało miejsce także podpisanie strategicznych umów o współpracy technologicznej między Bentley Sytems oraz Siemens w zakresie integracji rozwiązań przeznaczonych do projektowania i realizacji infrastruktury procesów produkcyjnych. Pozwoli to na dostarczanie odbiorcom inteligentnej infrastruktury produkcyjnej ze szczególnym uwzględnieniem rozwiązań dla przemysłu motoryzacyjnego i produkcji dyskretnej. Bardzo istotne jest również partnerstwo z firmą Trimble, którego celem jest zwiększenie możliwości integracji środowiska wirtualnego i rzeczywistego przy projektach infrastrukturalnych. Celem jest minima-

lizacja zagrożeń występujących w projektach oraz poprawa efektywności ich realizacji. W roku 2012 podpisano także memorandum z Amerykańskim Stowarzyszeniem Narodowych Autostrad i Biur Transportu AASHTO w sprawie wykorzystania technologii

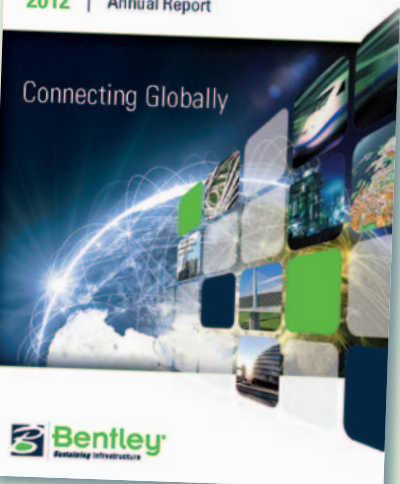

Bentley InspecTech do inspekcji mostów, modelowania 3D oraz w aplikacjach mobilnych i integracji tych rozwiązań z aplikacją AASHTOWare Bridge Management (BrM). Cały raport opublikowano na www.bentley.com/annual $report.$ 

#### dokończenie ze s. 35

tury kolejowej czy drogowej, w tym linie środkowe i oznakowanie dróg, mogą być teraz wyodrębnione, aby poprawić przejrzystość i skoncentrować się na elementach, które mają być zarządzane; wysoka wydajność jest osiągana poprzez zaawansowaną automatyzację działań.

>Zarządzanie klasyfikacją punktów w chmurze – zarządzanie klasami pozwala zorganizować chmury punktów w standardowych (LAS) i niestandardowych klasach; użytkownicy mogą tworzyć klasy, organizować punkty dla poszczególnych klas, a także kontrolować, które klasy są wyświetlane lub ukryte w każdym stylu prezentacji, co ułatwia i przyspiesza ich interpretację.

>Menedżer stylu prezentacji – użytkownicy mogą konfigurować nowe style prezentacji i zapisywać je w menedżerze stylów; mogą też połączyć kil-

### **Bentley Descartes V8i Integrating Point Clouds Into Information Modeling Workflows**

ka typów cieniowania w jednym widoku w celu poprawy rozpoznawania obiektów.

> Menedżer "Clip and clip" – ta nowa funkcja pozwala użytkownikom tworzyć i zapisywać trójwymiarowe zakresy opracowań, a także zarządzać nimi, w celu określenia obszarów pracy; interesujące obszary mogą być sprawnie definiowane i zarządzane, pozwalając użytkownikom skoncentrować się na obszarze chmury punktów, która jest w danym momencie najważniejsza.

>Przekroje i ich menedżer – użytkownicy mogą teraz tworzyć przekroje na bazie chmury punktów i łatwo usprawnić proces konfiguracji widoku 3D; rozszerza to istniejące dynamiczne możliwo-

ści tworzenia profili, wprowadzonych w Bentley Descartes V8i SELECTseries 3 i zapewnia użytkownikom innowacyjny i kompleksowy zestaw narzędzi do analizy chmury punktów zdefiniowanych przez użytkownika za pośrednictwem płaszczyzn przecięcia.

> Chmury punktów we współrzędnych geodezyjnych – z wersją SELECTseries 4 Bentley Descartes V8i umożliwia zdefiniowanie układów odniesienia dla chmur punktów; użytkownicy mogą dokonywać transformacji pomiędzy układami na stałe lub tylko "w locie"; łatwa lokalizacja przestrzenna chmur punktów przyspiesza przepływy informacji w procesach modelowania informacji.

>Skalowalne modele terenu – nowe narzędzie "Viewshed" pokazuje teren, który jest widoczny z wybranego punktu lub wzdłuż wytyczonej ścieżki, w celu poprawy interpretacji terenowych modeli.

**SBentleu** 

**Poszerzona w ostatnim cza**sie oferta dotycząca przetwarzania chmur punktów obejmuje Bentley Pointools V8i oraz aplikację Pointools View no-charge iWare do podglądu chmur punktów. Opcje wykrywania kolizji oraz wyszukiwania różnic przy użyciu chmur punktów, które są już dostępne w [Bentley Pointools V8i,](http://www.bentley.com/en-US/Corporate/News/Quarter+1/bentley+pointools.htm) wkrótce zostaną dołączone do wer-sii SELECTseries [MicroStation](http://www.bentley.com/en-US/Products/microstation+product+line/) [V8i,](http://www.bentley.com/en-US/Products/microstation+product+line/) [Bentley Navigator V8i](http://www.bentley.com/en-US/Products/ProjectWise+Navigator/), oraz [Bentley Descartes V8i](http://www.bentley.com/DescartesSS4).